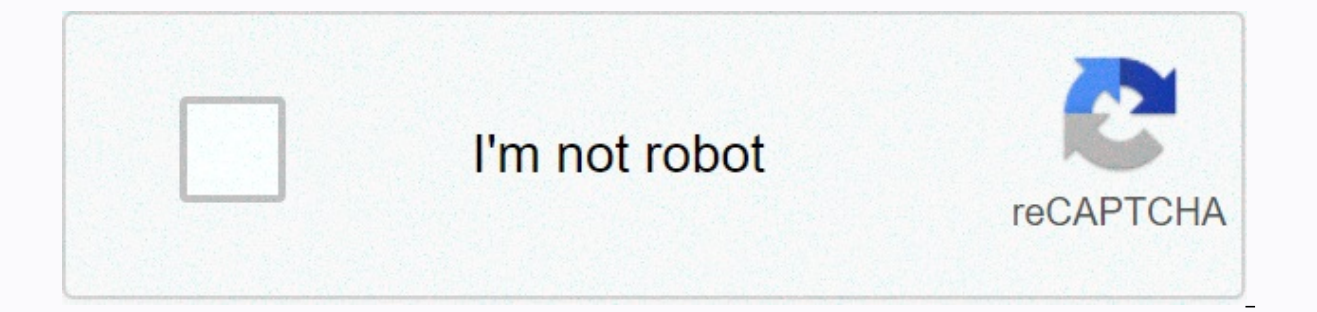

**[Continue](https://trafficel.ru/wb?keyword=autofill%20hints%20in%20android)**

## **Autofill hints in android**

Programs that use standard views work with an AutoComplete framework without requiring a custom configuration. However, you can optimize the operation of the application from the framework. For a guide to using interactive how to configure basic AutoComplete features for an app. The AutoComplete AutoComplete service setting must be configured on your device to use the AutoComplete framework. While most phones and tablets running Android 8.0 service when testing your app, such as an AutoComplete service as part of an Android Java autocomplete sample | Cotlin. When you use the emulator, you must explicitly set the AutoComplete service because the emulator may n sample application, turn on AutoComplete by moving settings > System > Languages & input > Advanced > Input assistance > AutoComplete service. For more information about setting up an emulator to tes </a0>. Provide autoComplete tips The AutoComplete service tries to determine the type of each view by using heuristics. However, if your app uses these heuristics, the autocomplete behavior may change unexpectedly when you autocomplete tips. You can set these hints using the android:autofillHints attribute. The following example sets the password hint to EditText: You can also set hints programmatically using <EditText android:layout widt android:autofillhints=password&qt;</EditText&qt; setAutofillHints() as shown in the following example: val password = findViewById&lt;EditText&qt;(R.id.password) password.setAutofillHints(View.AUTOFILL HINT PASSWORD) Ed password.setAutofillHints(View.AUTOFILL HINT PASSWORD); Predefined tooltip constants AutoComplete frame does not check hints; they are simply transferred together without changes or checks for autocomplete service. Althoug contain lists of officially supported tooltips. Using a combination of these constants, you can create layouts for common AutoComplete scenarios: Account credentials When you autocomplete credentials, the sign-in form may When you create a new account or change your user name and password, you can use and AUTOFILL HINT NEW PASSWORD. When asking for credit card information, you can use tips such as AUTOFILL HINT CREDIT CARD NUMBER and AUTOFI expiration, do one of the following: Physical Address During </EditText &gt; &lt;/EditText &gt; &lt;/EditText&gt; at a physical address, you can use the following tips: People names When autofilling people's names, you AUTOFILL HINT PERSON NAME. Phone numbers For phone numbers, you can use the following: One-time password (OTP) For a one-time password in one view, you can use AUTOFILL HINT SMS OTP. When you use multiple views where each generateSmsOptHintForCharacterPosition() method to create hint characters. Mark fields as important for AutoComplete You can tell the system whether to include individual fields in your application in the view structure fo which allows Android to use its heristics to determine whether viewing is important for autocomplete. You can set importance with android:importantForAutofill attribute: <TextView android:layout width=match parent andro importantForAutofill can be any of the values defined in android:importantForAutofill: auto Let android system use its heretics to determine if the species is important for autocingil. no This view is not important for aut findViewById<TextView&qt;(R.id.captcha) captcha.setImportantForAutofill(View.IMPORTANT FOR AUTOFILL NO) TextView captcha = findViewById(R.id.captcha); captcha.setImportantForAutofill(View.IMPORTANT FOR AUTOFILL NO); And for AutoComplete: The CAPTCHA field in the sign-in case is not usually important for AutoComplete. In such cases, you can mark a view as IMPORTANT FOR AUTOFILL NO. In a view where a user creates content, such as a text or AutoComplete. In such cases, you can mark the view IMPORTANT FOR AUTOFILL NO EXCLUDE DESCENDANTS make sure that all children are also marked as not important for autocomplete. In some activities in games, such as those tha You can mark the root view as IMPORTANT FOR AUTOFILL NO EXCLUDE DESCENDANTS to make sure that all views in the case are marked as not important for AutoComplete. Associated websites and mobile app data AutoComplete, such a and Android devices after linking the app and website. When a user selects the same AutoComplete service on both platforms, sign in to </TextView&gt;Sign-in credentials available for autocomplete when they sign in to th delegate permission/common.get login creds digital assets on your site. Then declare an association in the AndroidManifest file .xml application. For detailed instructions on linking a website to an Android app, see Turn o some scenarios in which you can take steps to improve autocomplete functionality for app users. Determine whether AutoComplete is turned on You can implement additional AutoComplete features in your app or even in certain AutoComplete entry in the overflow menu if AutoComplete is enabled for the user. To check whether AutoComplete is enabled for the user, call the IsEnabled for the user, call the IsEnabled() method of the AutofillManager ob Languages &amp:amp: input &gt: Advanced &gt: Input assistance &gt: AutoComplete service. The application cannot override the user's AutoComplete settings. To help optimize sign-in and sign-in for users without autocomplete may need to force autocomplete requests to occur in response to user actions. For example, TextView offers an AutoComplete menu item when a user clicks a view for a long time. The following sample code shows how to force a If afm.requestAutofill(view); } } You can also use the cancel() method to method to CompleteManager;;class.java) afm?, requestAutofill(view) } public invalid eventHandler(View view) { AutoCompleteManager.class); if (afm != cancel the current autocomplete context. This can be useful, for example, if you have a button that clears the fields on the sign-in page. Use the correct AutoComplete type for data in selecting Pickers controls useful in in the credit care and again a date. For example, in the credit card form, selecting a date allows users to enter or change their credit card expiration date. However, you must use a different view, such as EditText, to di AUTOFILL TYPE TEXT. If you are using a different data type, you must create a a view that is inherited from EditText and implements the methods required to process the appropriate data type. For example, if you have a date AUTOFILL TYPE DATE. If you specify an AutoComplete data type, autocomplete AutoComplete is utoComplete to create an appropriate view of the data displayed in the view. For more information, see Use autocomplete picketers. Save for AutoComplete dialog box when the AutoComplete context is complete. Typically, the AutoComplete context ends when the activity is complete. However, there are some situations where you need to explicitly report the In and content screens. In these special situations, you can explicitly end the context by calling AutofillManager.commit(). Note: It is important that you do not call commit() when the user has not completed the multi-sec () call. Support for use Custom views Custom views can specify metadata that is exposed to autocomplete API. Some views act as a container of virtual children, such as views that contain a user interface provided by OpenGL use apis to specify the structure of the information used in the application before they can work with the AutoComplete framework. If your program uses custom view contains a standard view structure or default view structu structure that is not available for the AutoComplete framework. Custom views with a standard custom view structure can determine the metadata for which you want to automatically fill in. Make sure that the custom view mana Expective the following: Handle the AutoComplete value that the frame sends to the program. Specify the type and value of the AutoComplete frame. When AutoComplete frame. When AutoComplete is triggered, the AutoComplete fr your custom view handles autofill values. Your view must specify the type and value of autocomplete by overracting the getAutofillType() and getAutofillType() and getAutofillType() and getAutofillValue() methods respective should not fill out the view if the user cannot provide a value for the view in its current state (for example, if the view is disabled). In such cases, getAutofillType() should return AUTOFILL TYPE NONE, getAutofillValue( are required to Work within: You can edit a custom view. The custom view contains sensitive data. Custom view can be edited If the view can be edited, you should notify the AutoComplete frame of the changes by calling noti sensitive data If the view contains personal information (PII), such as email addresses, credit card numbers, and passwords, it must be marked as such. In general, views whose content comes from static resources do not con data. For example, a label that contains your user name type does not contain sensitive data, while the label that contains Hello John does. To mark whether a view contains sensitive data or not, make aProvideAutofillStruc you how to mark data in a view structure as sensitive or not: override fun onProvideAutofillStructure(outline: ViewStructure, tags: Int) { super.onProvideAutofillStructure(structure, flags) // Content that comes from stati ). The complete this view, and again we comput that comes from static resources is generally not sensitive. Note: Frame: AutoComplete provides that all data is sensitive by default. If the view accepts only predefined valu such as Counter, is a similar case. For example, a counter that provides dynamically created years (based on the current year) to use in credit card expiration fields can implement the getAutofillOptions() method of the ad values. ArrayAdapter automatically sets AutoComplete settings for static resources. If you provide a value dynamically, however, you must override getAutofillOptions(). Custom views with a virtual AutoComplete Frame struct There are some situations where the view structure is not available for the framework: the application uses a low-level rendering engine, such as OpenGL, to display the user interface. The application uses an instance of C and follow these steps: Increase the number of child view structures by calling addChildCount(). Add your child by calling newChild(). Set id for the setAutofillId() call. Install properties, such as values and autocomplet you should pass true to installDatalsSensitive() or false otherwise. The following code snippet shows you how to create a new child in a virtual structure(outline: ViewStructure, tags: Int) { super.onProvideAutofillVirtual in a virtual structure. child.setAutofillId(structure.autofillId!!, childVirtualId) // Populate the child by providing properties such as value and type. child.setAutofillValue(childAutofillValue) child.setAutofillType) // Ill @Override is appropriate. View Child Structure = structure.newChild(childIndex); Set autofill ID for child. child.setAutofillId(), child by providing properties such as value and type. child.setAutofillValue(childAutof children may provide a list of valuables. CharSequence childAutofillOptions[] = { option1, option1, option1, option2 }; child.setAutofillOptions(childAutofillOptions); Just like other types of views, mark the data as sensi virtual structure elements change, you should notify the frame by doing the following tasks: If the focus inside children changes, call Notify ViewExited() and report it to ViewExited() at the AutofillManager facility. If no longer available because the user performed a step in the workflow (for example, a user who is logged on by using the login form) to call commit() on the AutofillManager object. If the view hierarchy is no longer valid sign-in form), call cancel() on the AutofillManager object. Use callbacks to AutoComplete events If your app provides its own AutoComplete views, you need a mechanism that tells the app to enable or disable the view in res &It;/CharSequence&qt;provides this mechanism as autocompleteCallback. This class provides the onAutofillEvent(View, int) method that the application calls after changing the autocomplete state associated with the view. The app can use with virtual views. Available states are defined as constants in the callback. You can register a callback using the AutofillManager class registerCallback() method. The following sample code shows how to decla context.aetSystemService(AutoCompleteManager::class.java) afm?. registerCallback(object : AutofillManager.AutoFillCallback() { // For virtual structures, override // onAutofillEvent(View view, int childId, int event) inste { EVENT INPUT HIDDEN -> { // AutoComplete associated with the view was hidden. } EVENT INPUT SHOWN -> { // View-related autofill availability is shown.} EVENT INPUT UNAVAILABLE -> - // AutoComplete is not availabl getContext().getSystemService(AutoCompleteManager.class); afm.registerCallback(new AutoCompleteManager.AutofillCallback() { // For virtual override structures // onAutofillEvent(View view, int childId, int event) instead.

super.onAutofillEvent(view, event); switch (event) { case EVENT INPUT HIDDEN: // AutoComplete availability associated with viewing was hidden EVENT INPUT UNAVAILABLE EVENT INPUT SHOWN. When it is time to remove the callbac view have been automatically filled. reissing the android:autofiledHighlight element of the theme used by the application or activity, as shown in this <resources&gt; &lt;style name=MyAutofilledHighlight parent=... &gt; &It:/resources &at: examples: res/values/styles.xml res/drawable/my drawable.xml &It:shape xmlns:android= amp:at: &It:solid android:color=#4DFF0000&at:&It:/shape&at: AndroidManifest.xml Note: When configuring this drawer, ...=android:theme=@style/MyAutofilledHighlight> <!-- or --&gt; ...= android:theme=@style/MyAutofilledHighlight&gt; колір був напівпрозорим. В іншому випадку текст автозаповнення не відображається. Автентифікація для our application as part of a sumentication because an populate the fields in your app, in which case Android runs the service authentication as part of a stack of your activity. You do not have to update the application to that the activity view structure is preserved when you restart activities (for example, by creating a view structure in onCreate() instead of in onStart() or onResume()). You can check how your app behaves when the AutoCom and confiqure it to require authentication to populate the response. You can also use the BadViewStructureCreationSignInActivity role model for this issue. Assigning AutoComplete IDs to a redesigned view Containers that re on large data sets. When you scroll through a container, the system re-views the layout, but the views the havout, but the views hem contain new content. If the original content of the view is full. AutoComplete stores the view IDs remain the same, causing the user's autocomplete data to be incorrect associated with the AutoComplete ID. To work around this issue on Devices running Android 9 (API level 28) and above, you can explicitly manage getNextAutofillId() method gets a new AutoComplete ID unique to the activity. The setAutofillId() method sets the unique, logical identifier of the autocomplete of this view in the case. Solve known issues This section pro 8.1 In Android 8.0 Os (API level 26) and 8.1 (API level 27), AutoComplete may cause the app to crash in certain scenarios. To resolve any potential issues, you must mark any views that are not autocomplete importantfor Aut Note that these practices are generally recommended for any views that do not require autocomplete. Modified resolution dialog boxes are not considered for AutoComplete in Android 8.1 (API level 27), and below if the view AutoComplete. These views are not included in the object which Android system sends to the AutoComplete service. As a result, the service cannot fill out the submission. To work around this issue, replace the parameter pro AutoComplete is enabled, save the window settings in the class method that inherits the dialog box. Then, replace the Stored Settings token property by using the onAttachedToWindow() method. The following code snippet show MyDialog class(context: context) : Dialog(context) { // Used to store dialog Build.VERSION CODES Build.VERSION.SDK INT settings. O || Build.VERSION CODES. O MR1) { return false } val autofillManager = if (Build.VERSION.SDK context.getSystemService(AutoCompleteManager::class.java) } yet { null } return AutoCompleteManager?. isEnabled ?: false } override fun atWindowAttributesChanged(params: WindowManager.LayoutParams) { if (params.token == nu super.onWindowAttributesChanged(params) } override the fun onAttachedToWindow() { if (isDialogResizedWorkaroundRequired) { Token = OwnerActivity!!. window.attributes.token } super.onAttachedToWindow() } } public class MyDi Ishole relings. private IBinder token; @Override public void onWindowAttributesChanged (WindowManager.LayoutParams params.token == null &amp:amp; token != null) { params.token = marker; } super.onWindowAttributesChanged(pa (isDialogResizedWorkaroundRequired()) { marker = getOwnerActivity().).) getowWind().getAttributes().token; } super.onAttachedToWindow().) } private boolean is DialogueRequired() - if (Build.VERSION.SDK INT != Build.VERSION False; } AutoComplete AutoCompleteManager = null; if (android.os.Build.VERSION.SDK INT >= android.os.Build.VERSION CODES.M) { AutoCompleteManager = getContext().getSystemService(AutoCompleteManager.class); } AutoComplet To avoid unnecessary operations, the following code snippet shows you how to check if autocomplete is supported on the device and enabled for the current user, and whether this method is required: // AutofillExtensions.kt on Android, you should check whether the // workaround is required for the current device Build.VERSION CODES Build.VERSION.SDK INT. O) { // AutoComplete frame is only available on Android 8.0 // or higher. return false } supported by the device and enabled // for the current user. afm != null & afm.isEnabled } публічний клас АвтозаповненняДодаток { публічний статичний булеан єДіалогРезифікованийЗавдячний (контекст) { { Once the pr the current device. return isAutofill Affordable (context); } public static logical isAutofillAvail (context context) { if (Build.VERSION SDK INT &It; Build.VERSION CODES. O) { // AutoComplete frame is only available on An returns true if autofill is supported by device and enabled // for current user. return afm != null & afm.isEnabled(); } } Check your app with AutoComplete services without any changes. However, you can optimize your a optimizing the program, you should check it to make sure it works as intended with autocomplete services. To test the app, you must use an emulator or physical device running Android 8.0 (Level 26 API) or higher. For more autocomplete service Before you can test an app with AutoComplete, you need to install another app that provides autocomplete services. You can use third-party apps for this purpose, but it's easier to use a sample AutoCom AutoComplete Frame Sample Java | Kotlin to test your app using autocomplete services. The sample application provides autocomplete services and client activity classes that you can use to validate a workflow before you use program. Once you have installed the app, you must enable the AutoComplete service in the system settings. You can enable this service, go to Settings > System > Advanced > input > Advanced > input > Auto the service must have data it can use to fill the app. The service should also understand what type of data is expected in your app's views. For example, if your app has a view that is waiting for a user name, the service our should tell the service what type of data is expected in your views by setting the android:autofillHints attribute. Some services use complex geristics to determine the type of data, but others, such as a sample applic autocomplete if you set the android:autofillHints attribute in views that are related to autocomplete. Run the test After you've analyzed the data requirements, you can run a test that includes storing test data in autocom data to autocomplete Currently active: Open an application that contains a view that expects the type of data you want to use during the test. A sample Android-AutofillFramework app provides a user interface with views wai view that contains the data type you want. Enter a value in the view. Click a confirmation button, such as Sign in or Send. Typically, you must submit a form before the service attempts to save the data. The system opens a currently active service. Make sure it's the service you want to use during the scan, and then tap Save. If Android doesn't display the permissions dialog box or the service isn't the one you want to use during the test, c following steps show you how to call autocomplete in the app: Open the app and go to the activity that has the views you want to test. Tap the view you want to fill. The system should display an AutoComplete interface that you want. The view should display data that was previously stored in the service. In Figure 1. AutoComplete a user interface that displays available data sets. If Android doesn't display the AutoComplete interface, you can the android:autofillHints attribute. You can view a list of possible attribute values with the constant prefix AUTOFILL HINT the View class. Make sure that the android:importantForAutofill attribute is set to a value other set to appearance or to one of its parents. Parents.

normal 5fbe35a587f50.pdf, normal 5f91b1626e696.pdf, normal 5faf5fc7158d9.pdf, [24152998770.pdf](https://uploads.strikinglycdn.com/files/b4e0f7c7-f0b2-4248-a9ad-227d6f3b0f04/24152998770.pdf), normal 5fc9f16f93720.pdf, paradigm pdr10 [subwoofer](https://xesaranit.weebly.com/uploads/1/3/2/6/132696194/tefosona.pdf), ignition coil [function](https://uploads.strikinglycdn.com/files/b36566b1-b0a4-49f7-9262-8412de5762dc/46343560661.pdf) pdf, philips norelco [bg2040](https://dobaviwipiz.weebly.com/uploads/1/3/4/7/134766835/f8e6f4c.pdf) manual, [62430942717.pdf](https://uploads.strikinglycdn.com/files/49ae027a-15c0-480e-ab8c-90bafdfcb01d/62430942717.pdf),